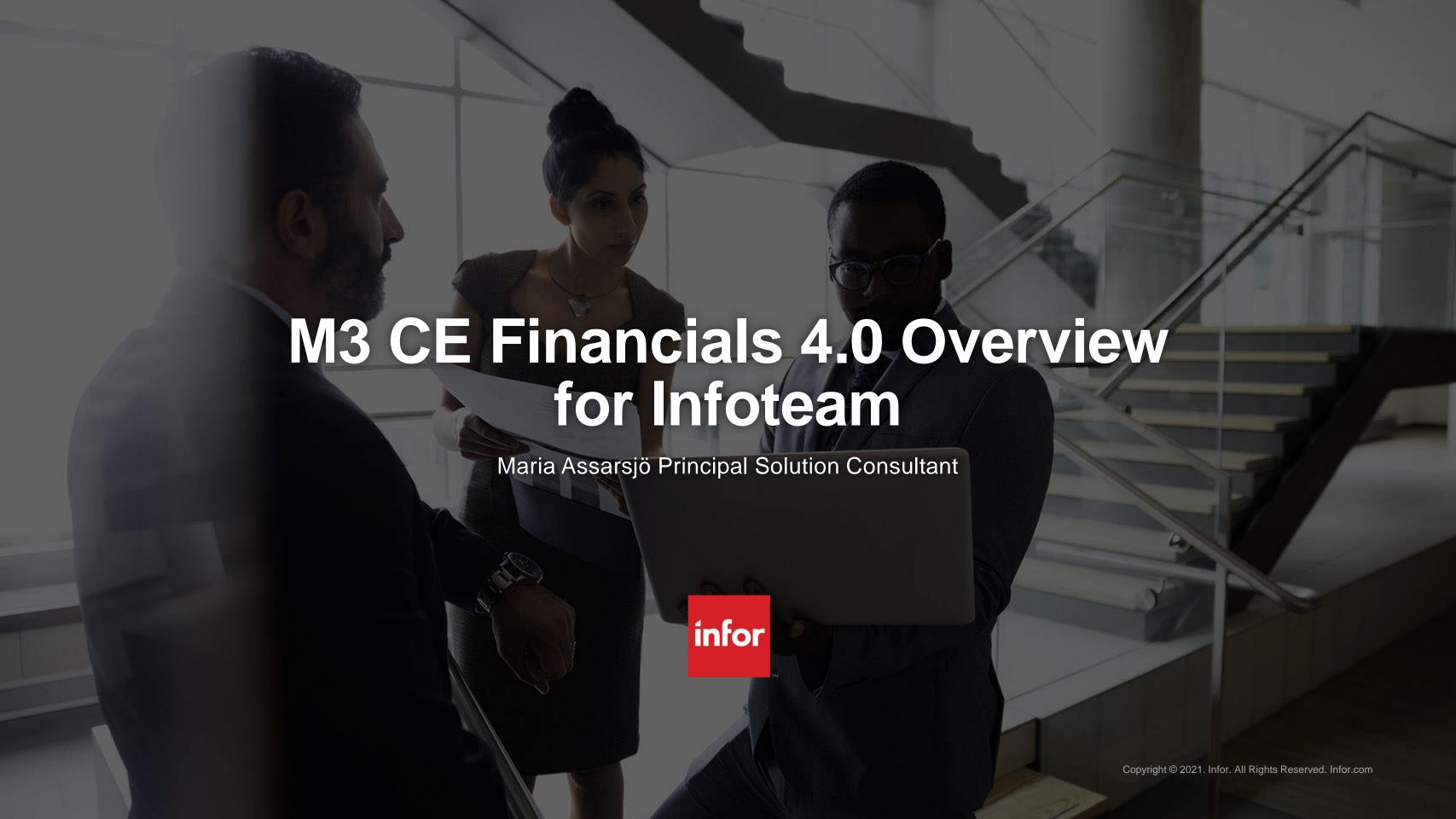

## Agenda

01

What is M3 CE Financials 4.0

02

The Finance User Experience

03

Summary & Questions

#### **SECTION 1**

# What is M3 CE Financials 4.0 An overview of M3 CE Financials 4.0

**M3 Cloud Edition** 

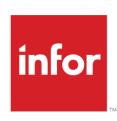

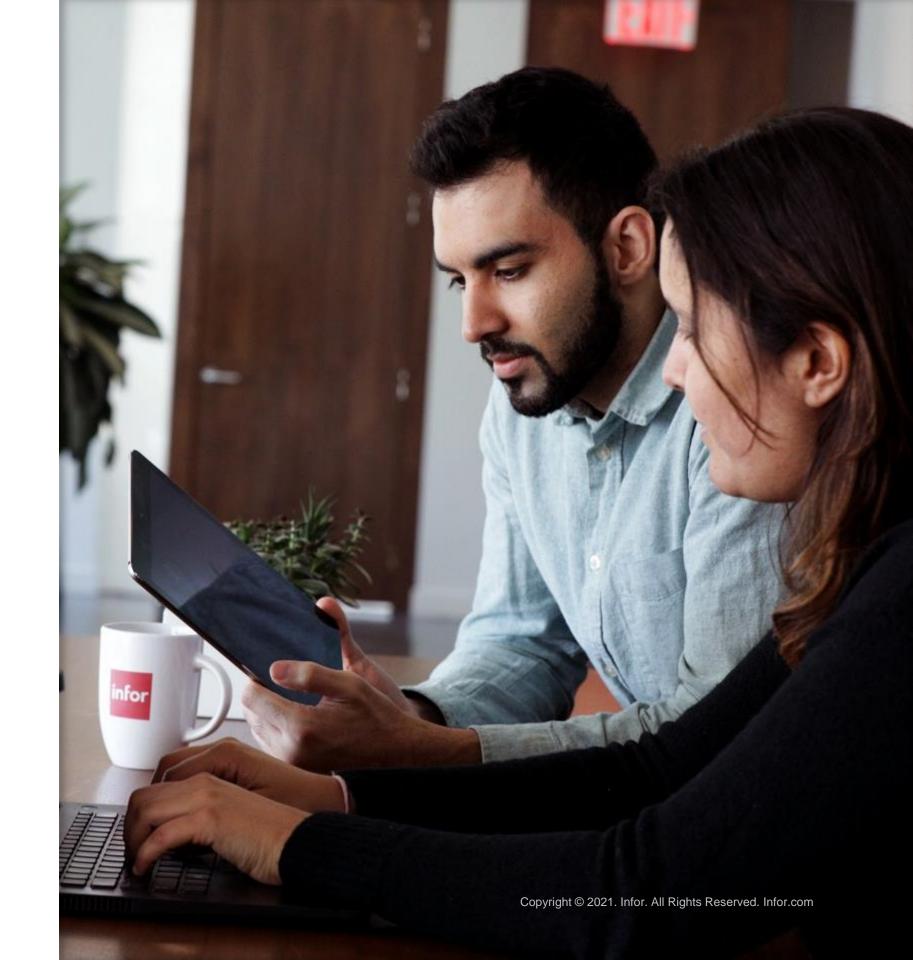

## Release Overview

Overview of release objective: To improve the experience of M3 Finance Users

- Scope: All Finance Users in M3 Industries
- Deployment options: M3 CE Multi-Tenant
- Language support: Content and Documentation is in English
- Countries certified in this release: Available for all M3 Finance Users
- Pricing impacted: No
- IA impacted: Yes, we will adopt/include the IA M3 Financials delivery process

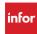

**INFOR M3 Cloud Edition** 

## Financials 4.0

## - our initiative for the future

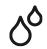

## **Enhanced user experience**

Everyday work made more efficient

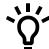

## Create new content

Building new financial content that can be adopted

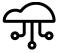

## Adopting existing functionality

Re-use and configure enhancements for other areas into Finance use

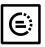

## **Knowledge** expansion

Seek knowledge →
Understand → Develop
and configure further

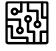

## Technology platform usage

Increase M3 Financials use of Cloud capabilities and integrations

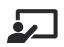

## Same system – New perspective

User mobility, connected programs and screen information

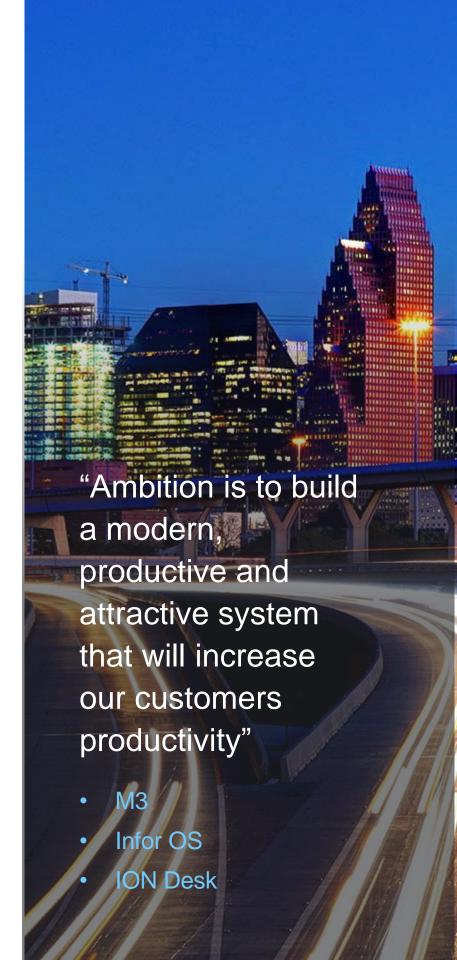

#### **SECTION 2**

# The Finance User Experience

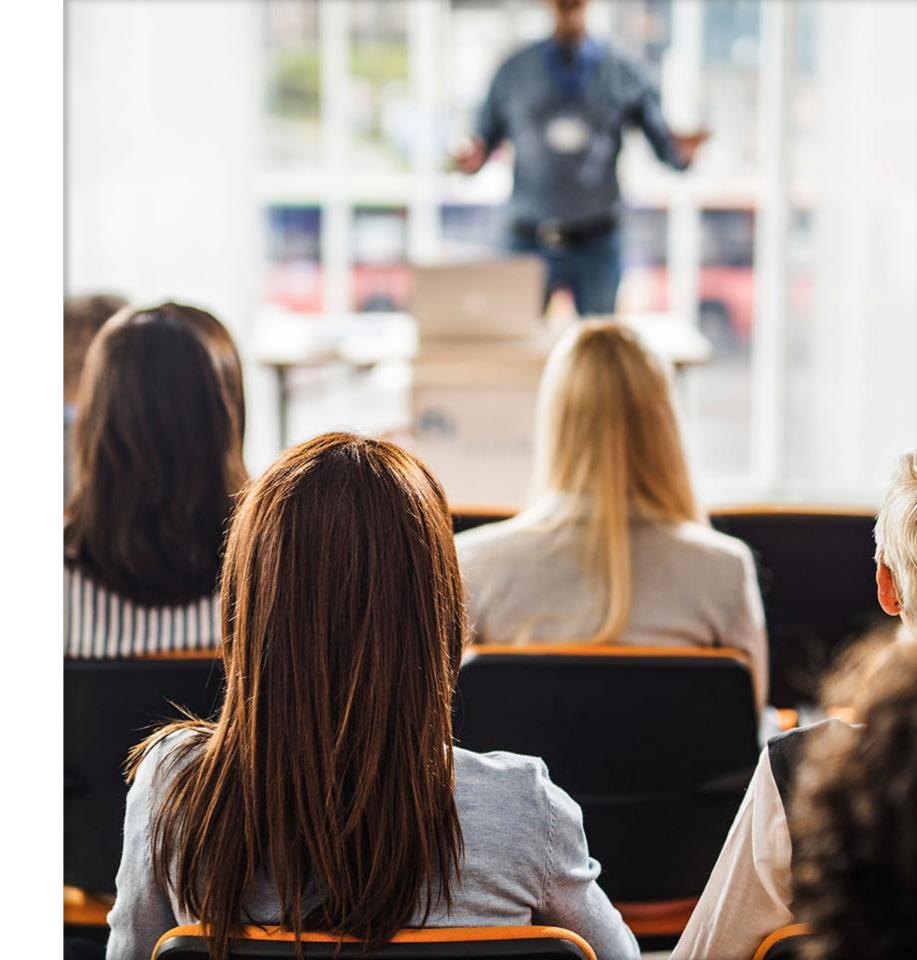

## **Extensibility Options for M3 CE Financials**

## Homepages

User friendly and finance area specific

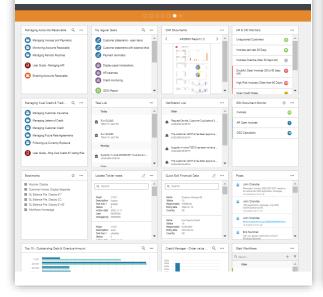

#### **Workflows**

Workflows to improve financial processes

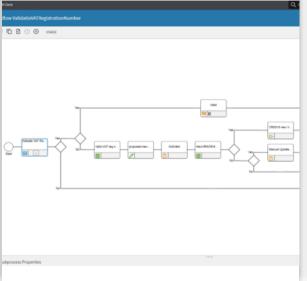

#### **Context Apps**

Maximize information to user in a program

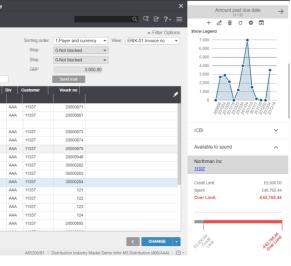

### **Scripts**

Small features to increase speed and agility

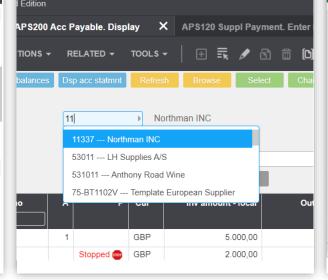

#### **IDM + Excel**

Better reporting and printouts

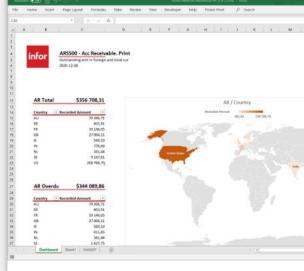

#### **New Functionality**

KB: To Follow

# **New Homepages for Financial Users**

### Description

New, user friendly and structured Homepages for General Ledger; Accounts Payable and Accounts Receivable.

#### Benefit/Value-to-Customer

- Identify M3 transactions with issues, collect related and relevant information, collaborate with your team and then action
- Widgets can help the end user become more informed, alerted more quickly and increase daily work efficiency.

### Use Case – the Monitor Widget

- Notified by the Monitor of number of Tickler notes
- Scroll through the list or drill back directly into M3 to understand more.
- Keywords: Search queries (IES) and API:s

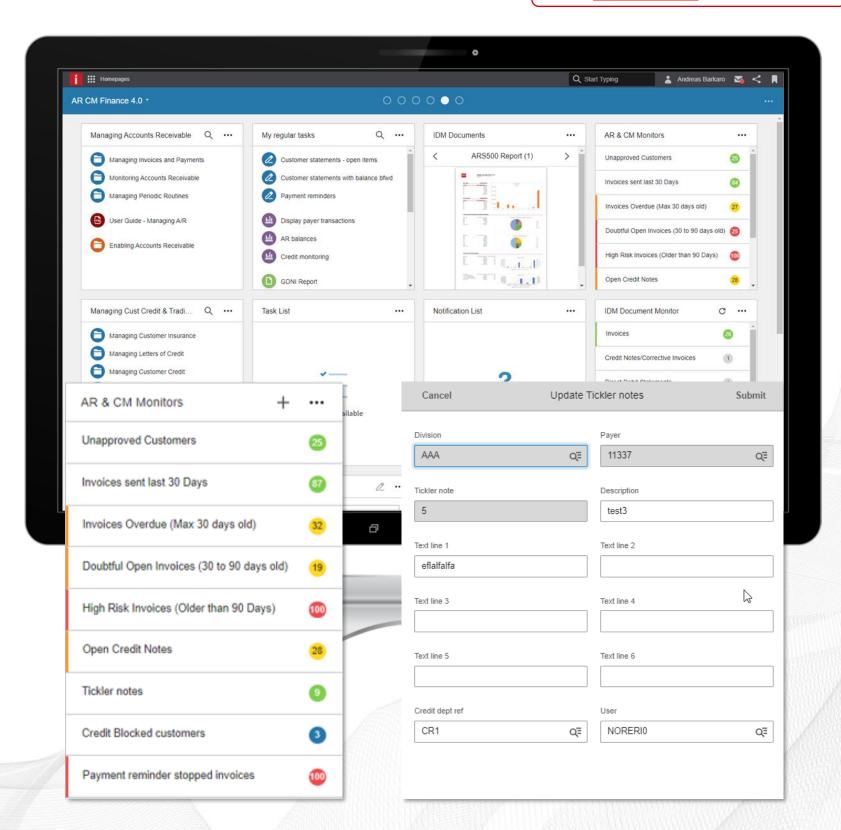

# Homepages Designed for responsible users per financial main process

Accounts Receivable and Credit Management

**Accounts Payable** 

General Ledger and Financial Reporting

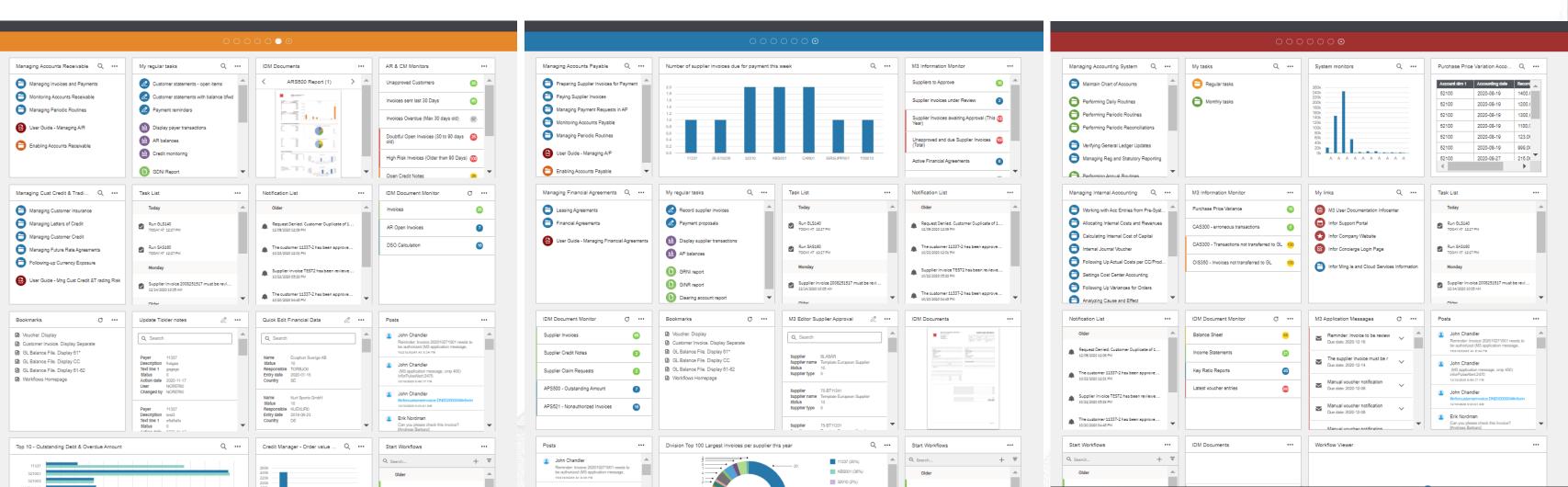

M3 Financials 4.0

# Accounts Receivable and Credit Management

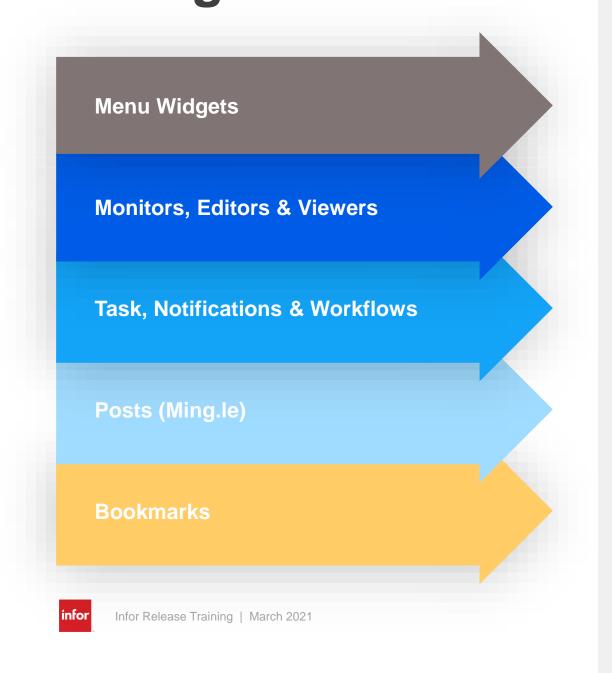

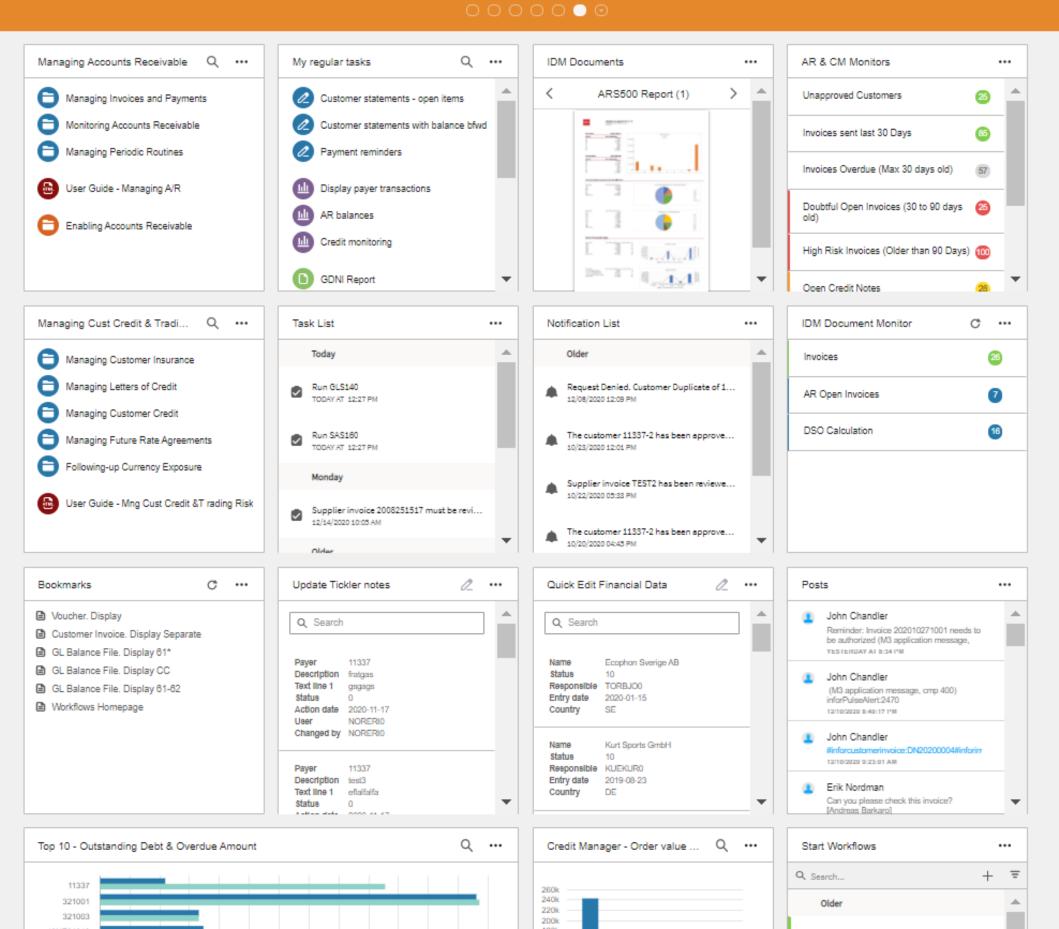

## **Accounts Receivable** and Credit Management

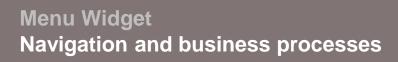

Monitors, Editors & Viewers System tracking, Alerts and Intelligence

#### Task. Notifications & Workflows

**User specific Tasks and Notifications** - automate your processes

Posts (Ming.le) Social collaboration in business

#### Bookmarks

**Highlight programs with pre-defined** settings

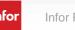

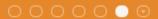

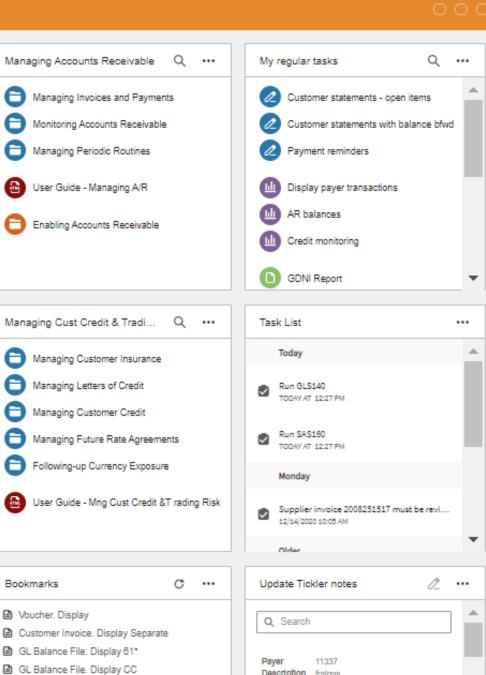

Top 10 - Outstanding Debt & Overdue Amount

Workflows Homepage

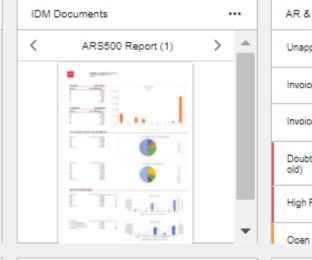

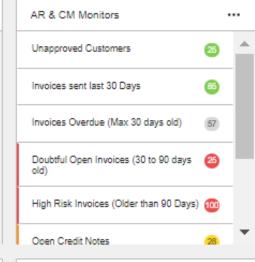

IDM Document Monitor

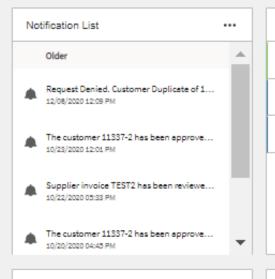

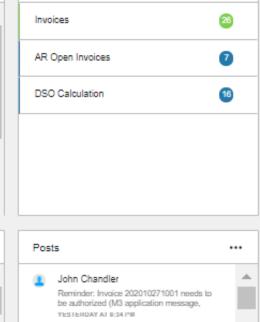

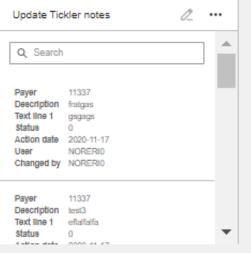

Q ...

240k 220k 200k

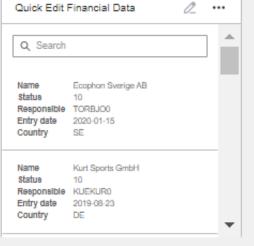

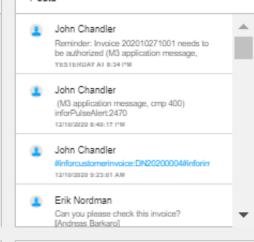

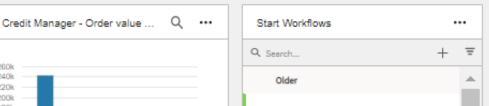

## Demo-Homepages

- Accounts Receivable and Credit Management Homepage
  - Notified by the Monitor of number of Tickler notes
  - Update Tickler note from Homepage
- Accounts Payable Homepage
- General Ledger and Financial Reporting Homepage

**New Functionality** 

KB: To Follow

# Workflows – supporting Financial Processes

## Description

New Workflows designed to support common financial processes such as supplier invoice approval and period end routines.

#### Benefit/Value-to-Customer

Use a workflow that supports your existing M3 functions, track progress and ensure compliance with internal procedure

#### Use Case – the Period End Workflow

- Assign Tasks to a Person or a Group of people.
- Collaborate between teams and departments during the close regarding process and potential issues.
- Ensures activities are done in a good sequence to avoid double work.

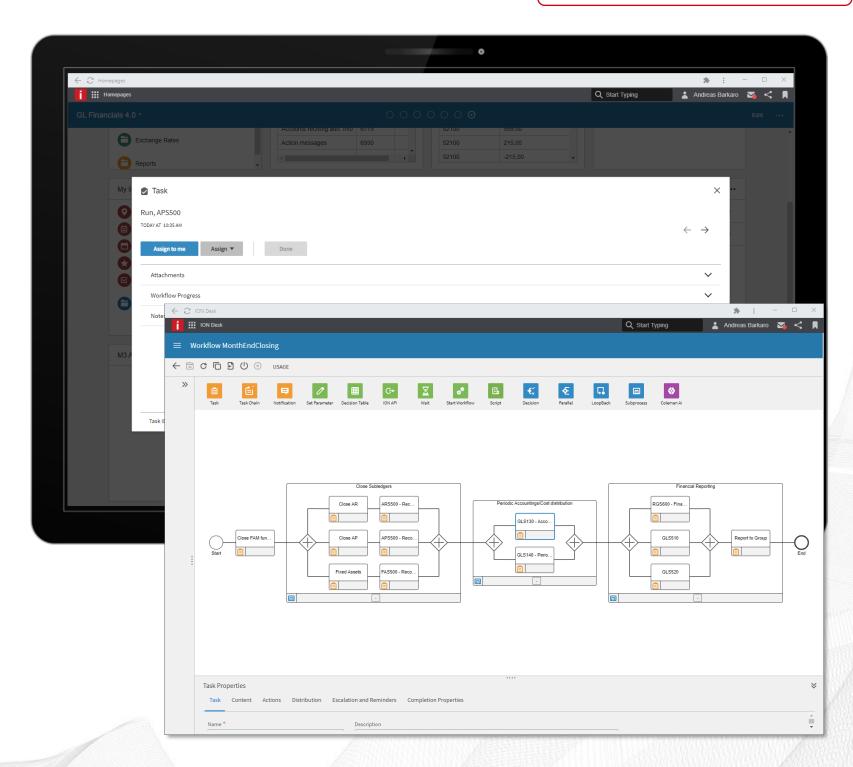

■ M3 Cloud Edition: v2021.03 Financials 4.0

## Workflows – Task and Notifications

- Connect to Outlook to never miss a task, notification, reminder or deadline. All configurable.
- Tailor the message to your needs.

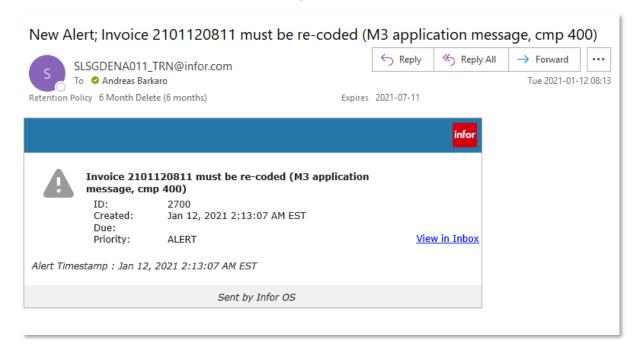

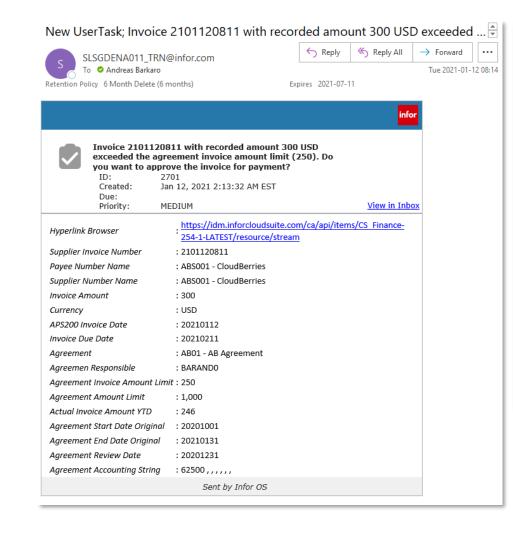

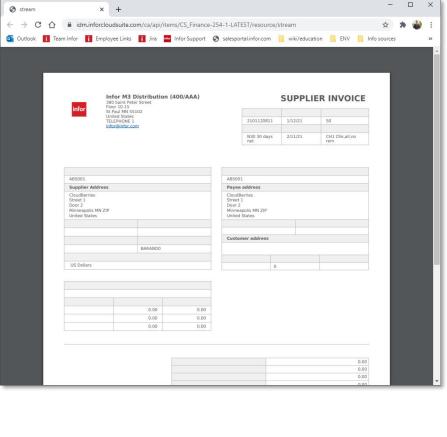

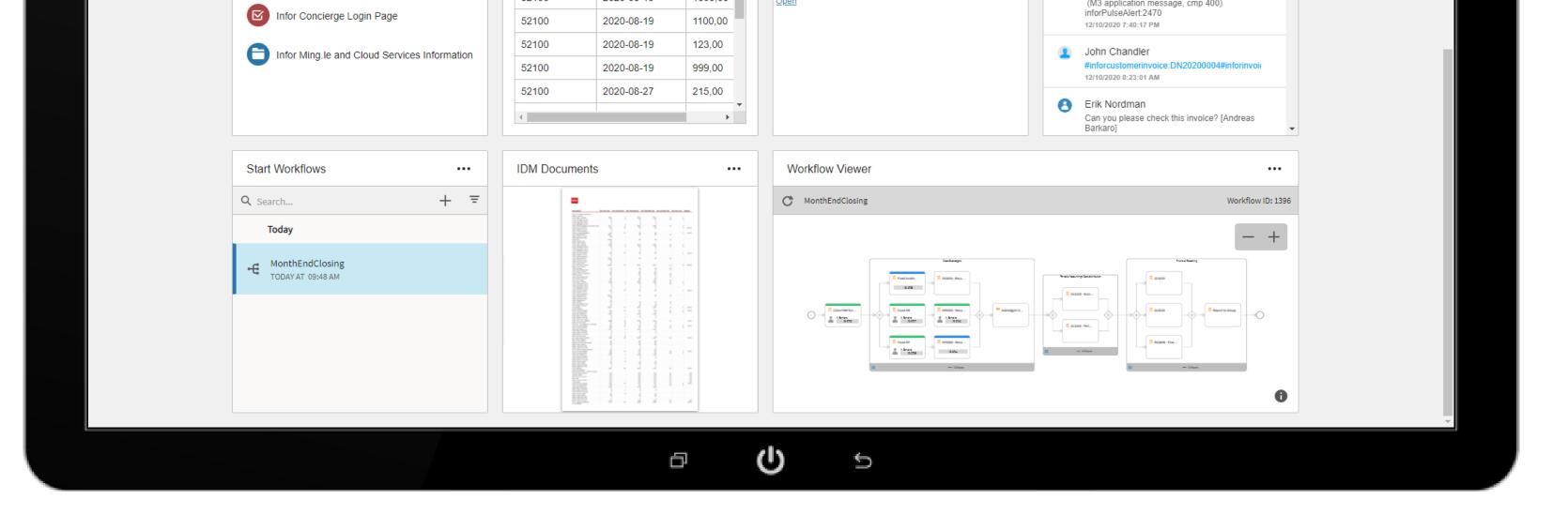

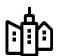

Flexible, create a workflow suited to your needs

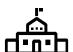

Use workflow to enhance user experience. Make it easy for your employees to be successful.

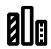

Interact with the workflow from Homepage

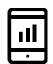

Drill-back to function/panel in M3

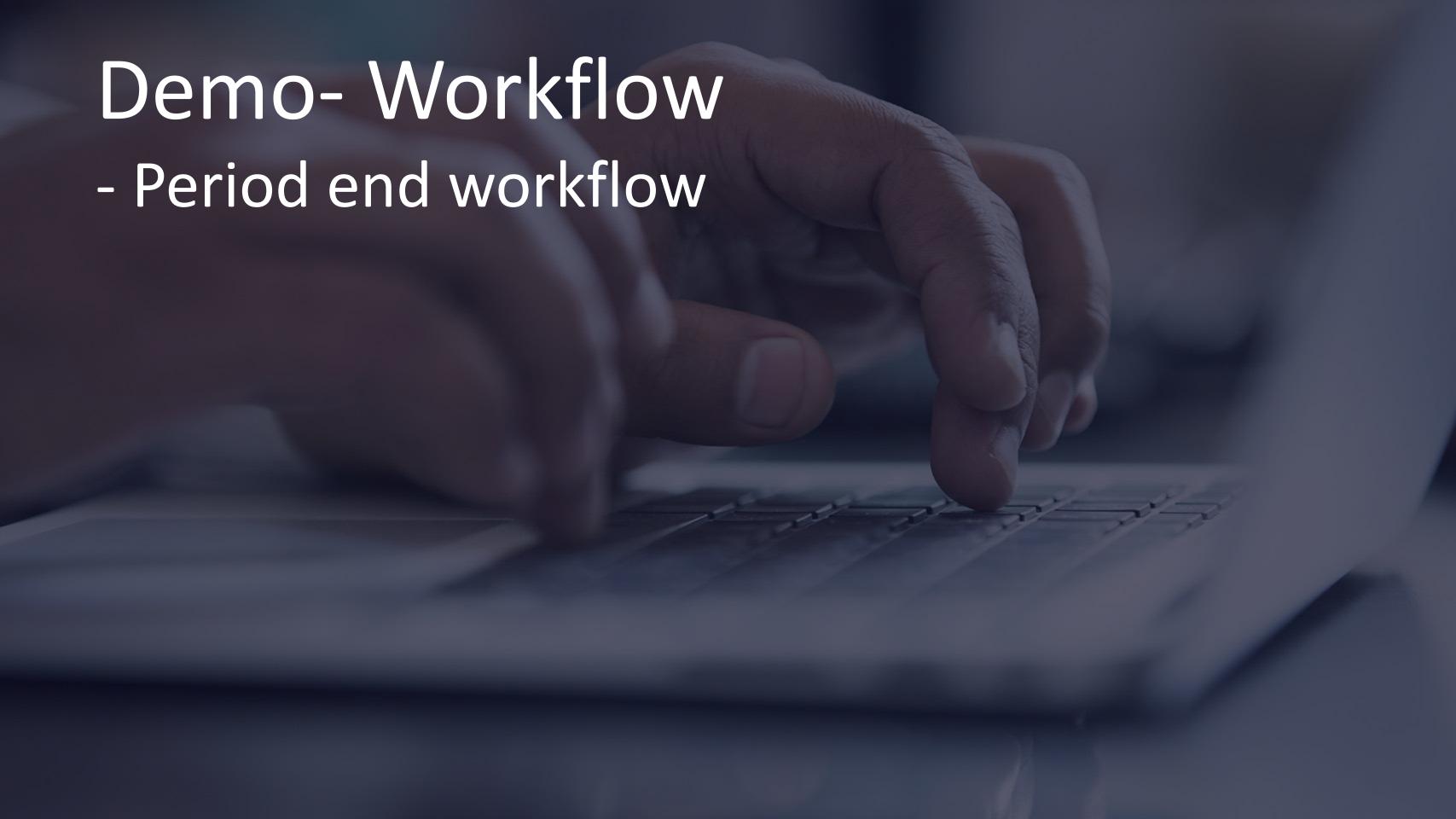

## **Context Apps**

## Description

Enables the user to see contextual information from other programs or functions. These apps will present information based on the context of transaction(s) retrieved from the screen view

#### Benefit/Value-to-Customer

- Display data or information from different programs to a specific function.
- ➤ Improve and/or support business decisions with context based information.

### Use Case – documents for invoice approval

> IDM app that displays documents that are related to the selected row or panel in M3. One or several parallel searches can be done to connect for example a supplier invoice document to its matching purchase order, receipt or voucher.

KB 1918921

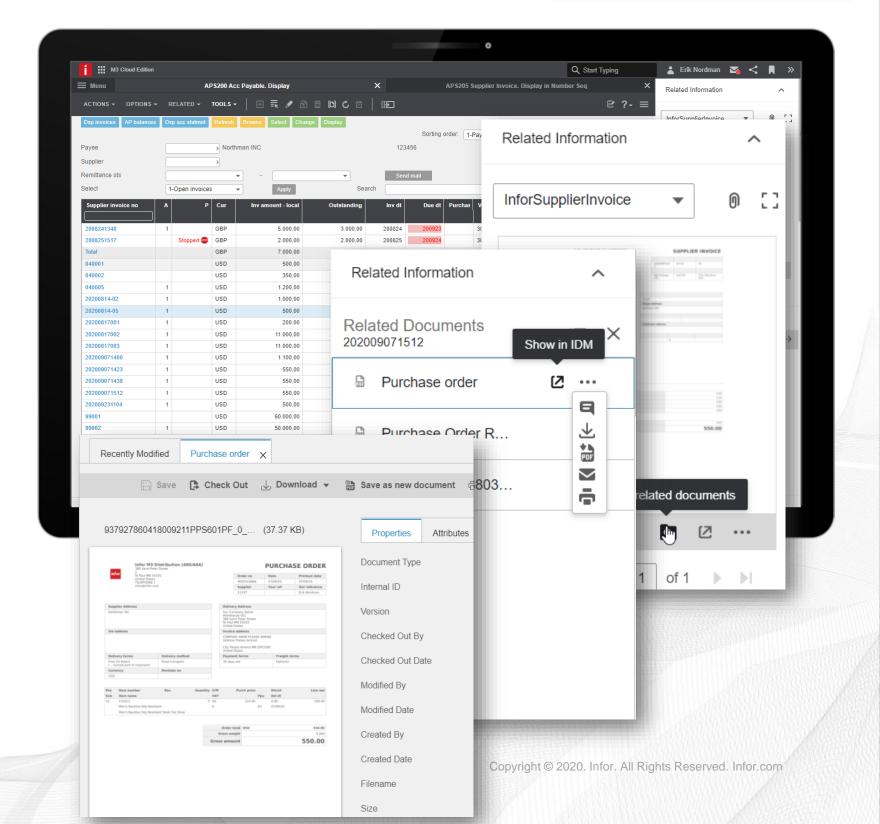

## **Context Apps - Examples**

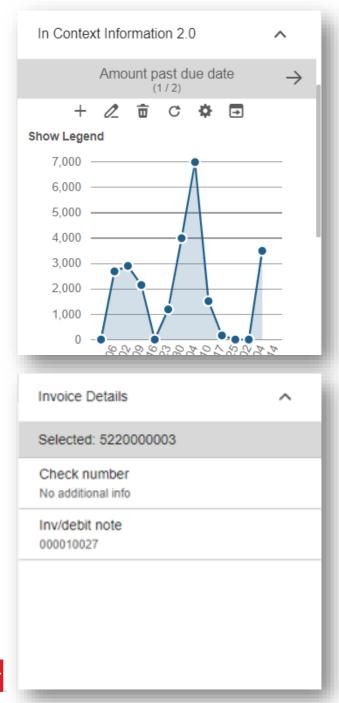

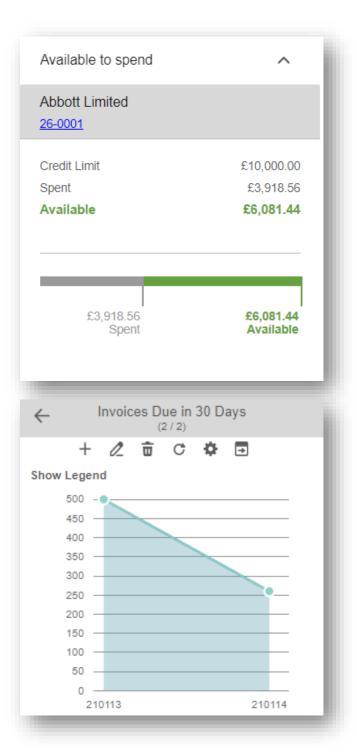

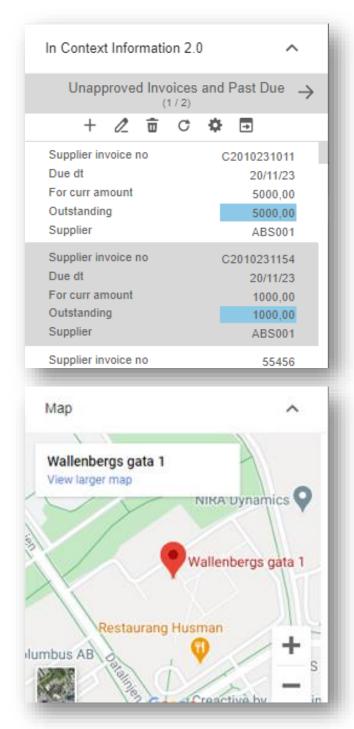

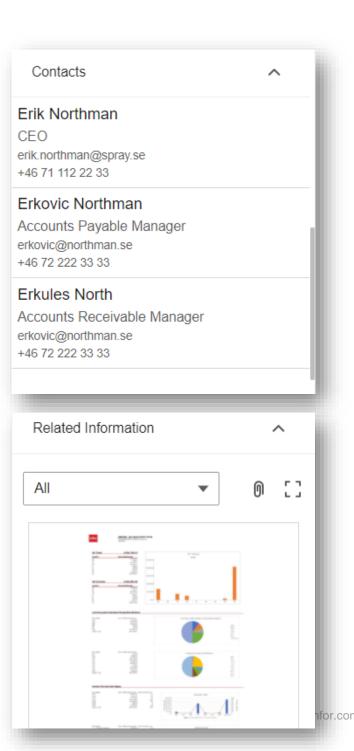

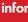

## Demo- Context Apps

Context Apps in Accounts Receivable
 Customer Master and Accounts Payable

#### **New Functionality**

#### KB: To Follow

## **H5 Scripts**

## **Description**

➤ Enables the user to add features to an H5 function that increase usability and efficiency

#### Benefit/Value-to-Customer

- Complete tasks inside M3 with increased speed and agility.
- ➤ Retrieve information from M3 and use immediately to complete an action or take a decision.

#### Use Case – e-mail from M3

- ➤ A script that creates a button that enables the possibility to construct emails directly from M3.
  - > Connected to Outlook.
  - Configurable recipient and subject line to be added directly in the email.

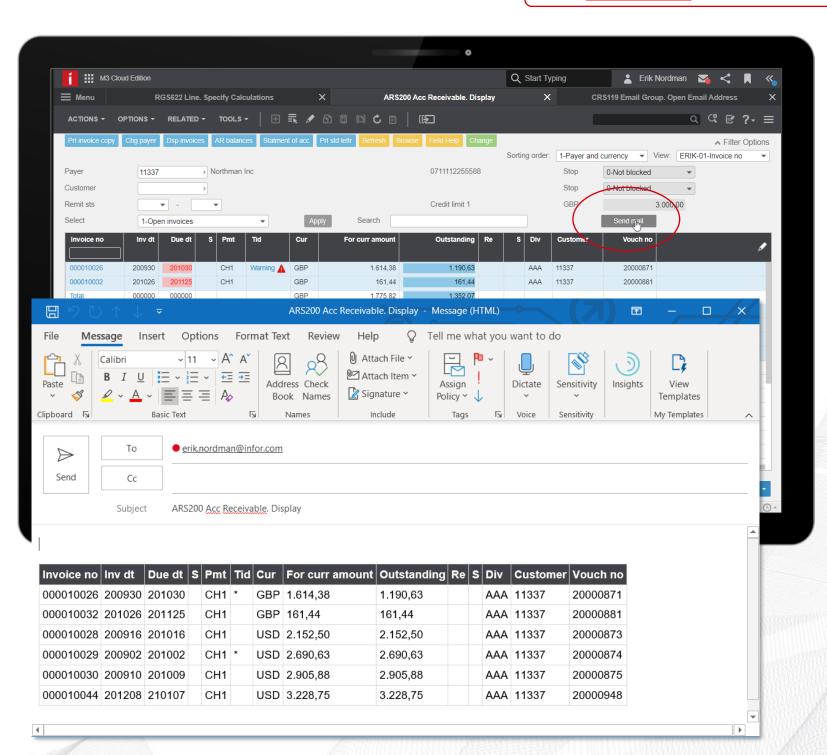

■ M3 Cloud Edition: v2021.03 Financials 4.0

## **Scripts - Examples**

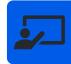

#### **Boxes**

Add for example a search box that runs over displayed data

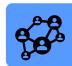

#### **Buttons**

Personalize your movement between programs

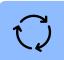

#### **Auto Complete**

Get suggestions as you start typing in boxes

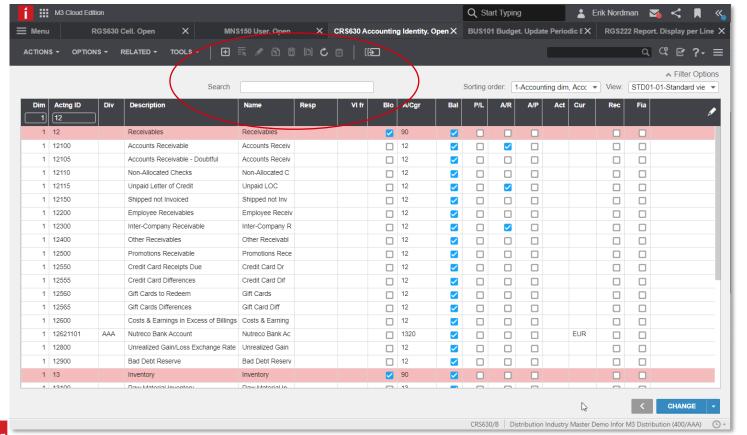

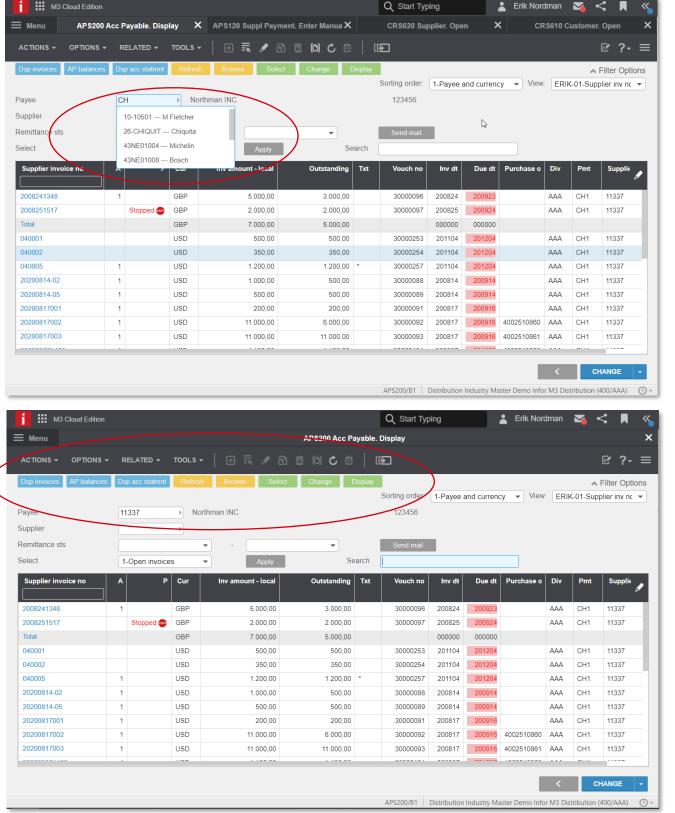

## Demo-Script

- Scripts in Accounts Receivable
- Scripts in Accounts Payable
- Scripts in General Ledger

**New Functionality** 

KB: To Follow

# IDM with Configurable XML + Excel templates

## **Description**

➤ Enables the user to configure standard report structures by creating IDM templates to print user tailored reports. Based on Table Tools in excel.

#### Benefit/Value-to-Customer

- Add more content to the reports by utilizing fields from related tables and add virtual fields.
- > Print reports that are formatted to your specific need, using templates with standard excel functionality.

## Use Cases – various (see next slide)

- Re-use an existing M3 Standard Report, add fields to the output and then load into an Excel template.
- Store the output file in the IDM context-app and retrieve directly from an H5 Panel

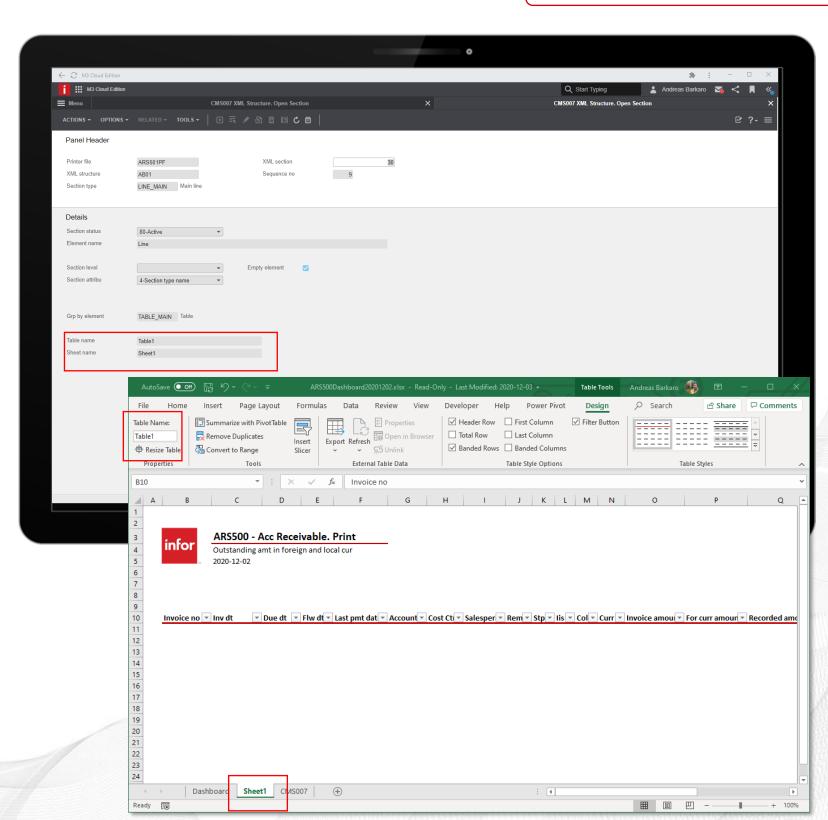

M3 Financials 4.0

## IDM + Excel Examples

- Pivot Tables
- Pivot Charts
- Charts + Name Manager
- Power Query

70 366,71 403,91 39 148,05 27 004,11 589,10 778,68 381,44 9 247,61 208 788,70

\$344 089,86

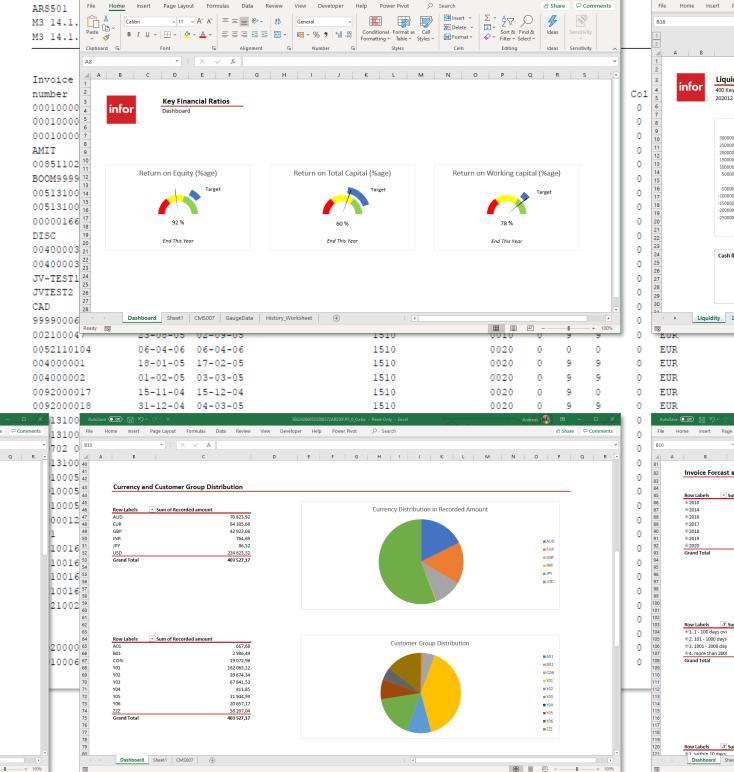

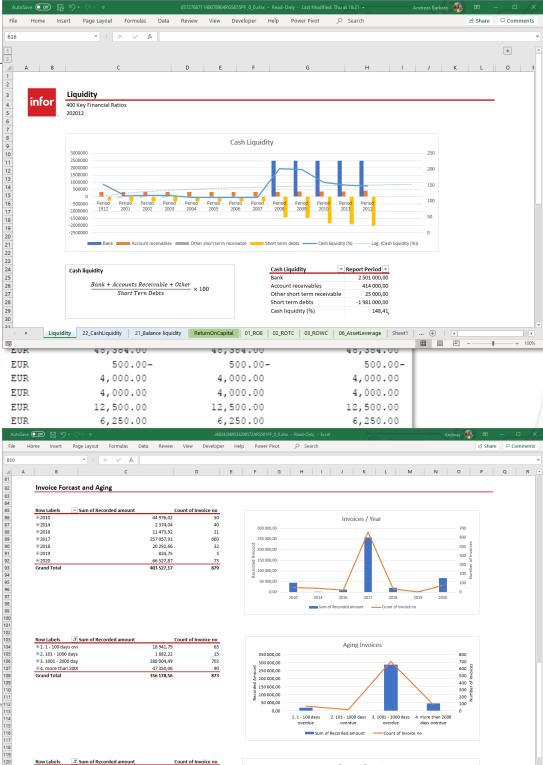

# Demo- IDM with Configurable XML + Excel templates

Example with print out of ARS500

## Release Highlights for M3 CE Financials 4.0

| Enhancement Detail                                      | Enhancement Detail                              |
|---------------------------------------------------------|-------------------------------------------------|
| Homepage for General Ledger                             | In-context App – for In Context Information 2.0 |
| Homepage for Accounts Receivable & Credit Management    | In-context App – Available Credit to spend      |
| Homepage for Accounts Payable                           | In-context App - Invoice details                |
| Configurable XML Template – Finance Key Ratios          | In-context App - Maps                           |
| Configurable XML Template – DSO Calculation             | Script – Search field                           |
| Configurable XML Template – Debtors Dashboard           | Script – Create e-mail                          |
| ION Workflow – Period-End processing                    | Script – Toolbar Buttons                        |
| ION Workflow – Invoice approval with Supplier Agreement | Script – Auto-complete fields                   |
| ION Workflow – Validation of VAT Registration Number    | Script – Shortcut Buttons                       |
| In-context App – Related information                    | Script – Export to Excel                        |
| In-context App - Contacts                               | Script – Update Exchange Rates                  |

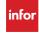

#### **SECTION 3**

## **Summary & Questions**

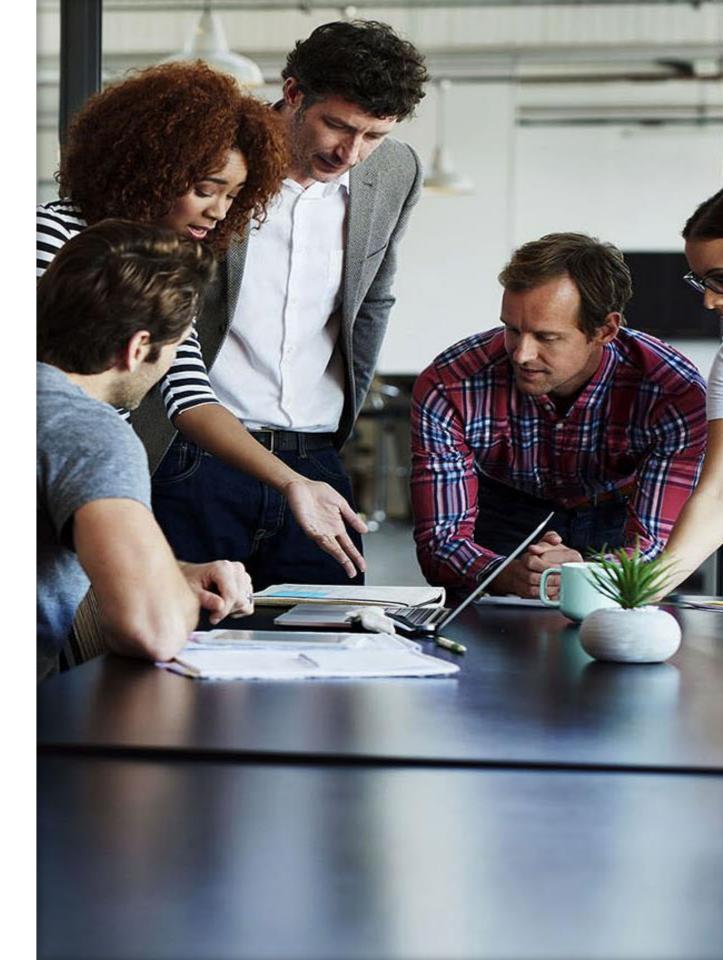

FINANCIALS 4.0

## Key takeaways

Automation; Simplification; Integration; Collaboration

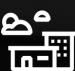

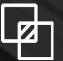

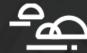

Make it your own experience

Very configurable and possible to customize the users unique experience and requirements of the system. Configure and Go.

Small features – big impact

Small changes have a large impact on daily work. A number of these can change the entire experience. Everybody works differently and these features enables a user to tailor it in their own way

From function to process

A process-based approach with seamless integration between Infor applications and M3 functions to maximize Cloud capabilities

M3 Financials 4.0

## Summary – Enhancing the User Experience

## Learning Objectives of this Overview

- We have introduced new features and available options
- Presenting potential added value and improving process efficiency
- Highlighting benefits available today to M3 CE Financial Users
- Part of Implementation Accelerators

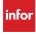

## Thank you

Infor is a global leader in business cloud software specialized by industry.

infor.com

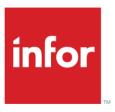